# AccessDataSummation 7.0 Release Notes

Document Date: 11/15/2018

©2018 AccessData Group, Inc. All rights reserved

## **Introduction**

This document lists the new features, fixed issues, and known issues for this AccessData® Summation® release. All known issues published under previous release notes still apply until they are listed under "Fixed Issues."

- [What is New in 7.0 \(page 1\)](#page-0-0)
- [Fixed Issues in 7.0 \(page 4\)](#page-3-0)
- [7.0 Important Information \(page 5\)](#page-4-0)
- [AccessData Legal Information \(page 11\)](#page-10-0)

## <span id="page-0-0"></span>What is New in 7.0

The following items are new and improved for this release:

## System and Architecture

#### *Microsoft SQL Server support*

- Added support for using Summation with SQL Server 2016. (SQL Server 2012 and 2014 are still supported)
- SQL Server 2008 is no longer supported

#### *Product Virtualization Support*

AccessData will support its products in a virtual environment running on supported operating systems and environments by both the Vendor/manufacturer and AccessData.

See details below: [AD Product Virtualization and Cloud Guidelines \(page 8\)](#page-7-0).

#### *Database Compatibility with 7.0 AccessData Forensics Products*

This version is compatible with version 7.0 of AccessData FTK/LAB/Enterprise.

## Installation and Upgrade

#### *Microsoft .NET Framework Prerequisite*

When installing, Microsoft .NET will automatically be updated to version 4.7.1 (4.7.02558) if needed. The previous versions installed version 4.5.51. (15381)

## Integration with AccessData Quin-C

The Project List has been integrated with AccessData Quin-C. Next to the Review icon is a Quin-C "Q" icon.

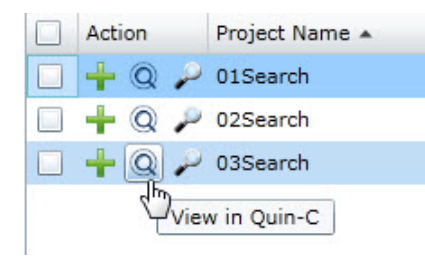

AccessData Quin-C is a tool that includes cross-case search, multi-case analysis, collaboration, automation and data visualization in a feature-rich, HTML5 user interface.

To learn more about Quin-C, see [https://www.quincforensics.com.](https://www.quincforensics.com)

After installing Quin-C in your environment, you must configure the Web Console with the URL path of the computer where the Quin-C Server is installed. When properly configured, when you click the Q icon, it will open the project in the Quin-C interface.

#### **To configure the location of the Quin-C server**

- 1. On the computer where your Map component is installed, browse to the following path: Program Files\AccessData\Map
- 2. Edit the Web.config file.
- 3. Search for the line that contains: <add key="QuinCUrl" value=

4. Configure the value with the location of the Quin-C server. The Quin-C server can be installed on the same or a different computer as the Map component. Specify an IP address or server name instead of "Localhost" For example, if the value is set to "localhost:4443" Change "localhost" to the IP address or server name where the Quin-C server is installed. For ex amble: <add key="QuinCUrl" value="http://10.10.5.5:4443" /> or <add key="QuinCUrl" value="http://My-Server:4443" /> .

## Export

### *Exporting Native Emails to PST*

When exporting native email messages, you have the option to "Output message in a PST/NSF". However, for that option to work, Outlook must be installed on the computer running the AccessData WorkManager service.

The following enhancements have been made when using that option and especially when creating a new PST:

- You can now have Outlook version 2016 installed. Outlook 2013 is still supported.
	- Previously, to determine if Outlook was installed, the "MAPIX" value under the following registry key was queried:
		- © HKEY\_LOCAL\_MACHINE\SOFTWARE\Microsoft\Windows Messaging Subsystem
	- To support "Click To Run" installers for Outlook, the following keys are now also queried for the MAPIX value:
		- © "HKEY\_LOCAL\_MACHINE\SOFTWARE\\Microsoft\\Office\\ClickToRun\\REGISTRY\\MACHINE\\ Software\\Microsoft\\Windows Messaging Subsystem
		- © "HKEY\_LOCAL\_MACHINE\SOFTWARE\\Microsoft\\Office\\ClickToRun\\REGISTRY\\MACHINE\\ Software\\Wow6432Node\\Microsoft\\Windows Messaging Subsystem.
- Emails contained in OST files are now automatically exported to a new PST archive.

#### **Upgrade Script for Previous OST Files to Export to PST**

As additional support for exporting OST to PST, if you have OST email data that was processed in a previous release, you have the option to run an upgrade script against those OST files.

This script marks the emails within OST files so that when you export emails, it will behave the same as data that was processed with 7.0—they will get exported to PST. Otherwise, when you generate an export, the legacy OST will get exported as individual items.

You do not need to run this script for any data that is processed after installing 7.0.

#### **To run the upgrade script**

- 1. Install 7.0.
- 2. Run the *AccessData Database Configuration Tool* by doing the following:
	- 2a. Browse to the path of DBConfig.exe. The default path is C:\Program Files\AccessData\DBConfigTool.
	- 2b. Right-click DBConfig.exe and click **Run as Administrator**.

3. Select your database and click **Mark Emails**.

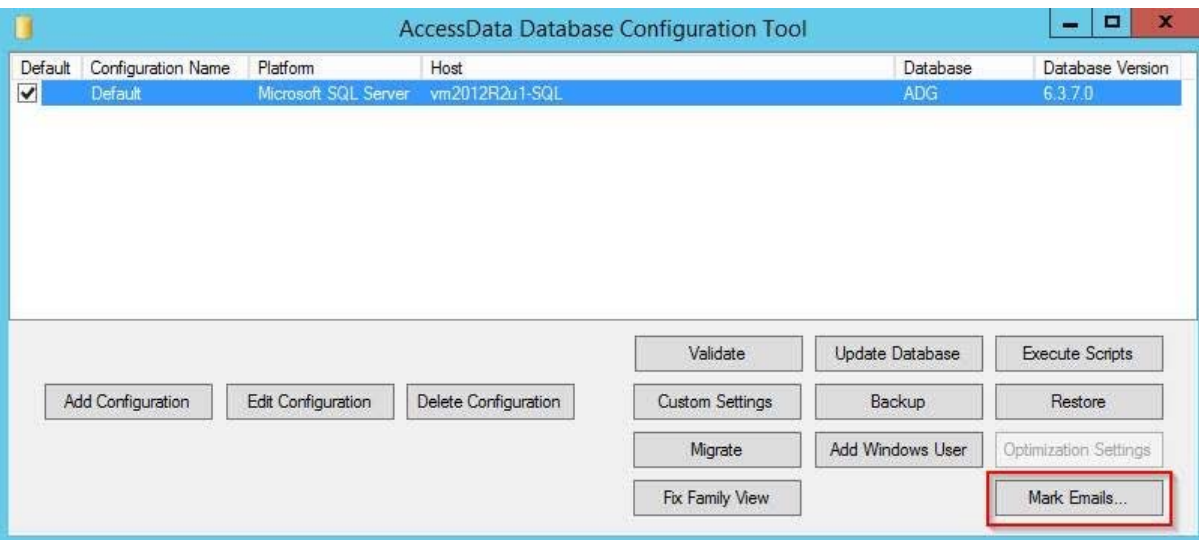

4. Click **OK** in the confirmation dialog.

## Brainspace™ Support

● You can use the AccessData Summation<sup>®</sup> Connector with Brainspace that lets you ingest data from Summation into Brainspace. You can use Brainspace to analyze the data and categorize it as responsive or non-responsive. You can then push that data back into Summation. (9403, 12170)

## <span id="page-3-0"></span>Fixed Issues in 7.0

The following have been fixed in this release:

## Export

- Exporting email messages to a Reduced PST has been improved resulting in reduced errors. (16122,16468)
- When exporting email messages to a Reduced PST, and the reduction of PST fails, the application will automatically fall back to the *New PST* option and attempt to export messages into New PST. (15858)

## Lit Hold

When you have a Custom Property that is a Choices type, when you created a Lit Hold, the field for the Choice is blank, rather than showing the first choice. If you have pre-existing Lit Holds, the first choice is displayed by default. (4698)

## **LawDrop**

For security purposes, several file types are now excluded from being able to upload. See the Admin Guide for a list of file types. (8985)

## <span id="page-4-0"></span>7.0 Important Information

## Supported Platforms

#### *Windows Operating Systems Support*

See the Summation System Specification Guide at

<https://support.accessdata.com/hc/en-us/sections/200667399-System-Specification-Guides>

### *Microsoft SQL Server Support*

The following SQL databases are supported:

- SQL Server 2012
- SQL Server 2014
- SQL Server 2016

### Latest Documentation

For the latest versions of the Release Notes, Administration Guide, and Reviewer Guide, download <www.accessdata.com/productdocs/adsummation/summation.zip>

### **General**

• Summation does not support Internet Explorer 8. Make sure that you are running Internet Explorer 9 or higher.

## **Requirements**

[For general software information, see](http://accessdata.com/solutions/e-discovery/summation/technical) http://accessdata.com/solutions/e-discovery/summation/technical

## Installation and Upgrade

#### *Upgrade*

**Important:** Note the following:

- Before performing an upgrade, do the following:
	- Stop all AccessData services that are running on the server.
	- Stop IIS.
	- Backup the \ProgramFiles\AccessData folder.

The patch will update DLL and CONFIG files under this folder. If you have a problem with the upgrade, you can simply revert to your backed-up files.

- After performing an upgrade, do the following:
	- Start the AccessData services and IIS.
	- Clear your Internet Explorer cache before using the upgraded version's web console.

#### *Consolidated Services and Installation Settings*

**Important! Read this before installing or upgrading.** During a new installation or upgrade, you must properly set the location of some services.

In versions 6.x and 7.x, the following services are consolidated into the *eDiscovery Services*:

- *Infrastructure Services*
- *Work Distribution Services*
- *License Services*

During an installation or upgrade, you are still prompted to enter the locations of these legacy services. You **must** configure the location for these three services so that they match the location of your 6.x or 7.x eDiscovery Services computer.

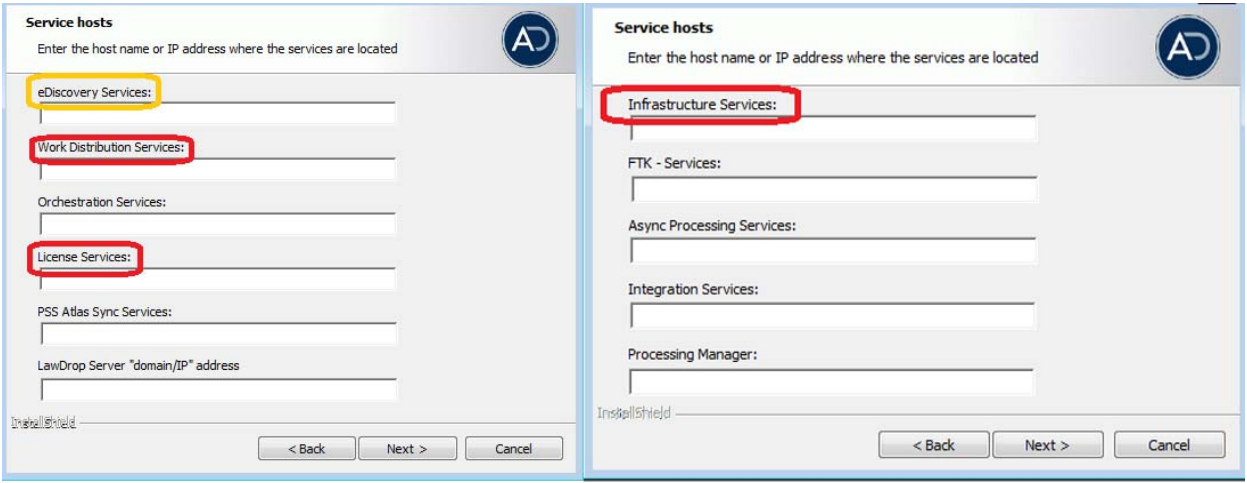

**New installation:** 

When prompted for the location of the three legacy services, you must use the same location as the eDiscovery Services computer.

Upgrade from 5.x to 7.x

When you installed 5.x versions of Summation, you could specify a unique location for each of the services. During a 5.x to 6.x upgrade, those previous services locations are carried through. If you specified a different location for any of these three legacy services, during the upgrade you **must** change them so that they match the location of your 7.x eDiscovery Services computer.

The LawDrop Server setting lets you share files stored in your LawDrop with users outside of the system. This setting needs to be edited with either the domain or the IP address of the server running MAP not just "localhost".

#### *Other Installation Issues*

- During installation, Microsoft Framework .NET version 4.7.1 (4.7.02558) will automatically be installed if needed.
- If Summation is installed on a computer running English Windows, but you are accessing the console from a computer running Chinese Windows, by default, the console displays in Chinese. To have the console display in English, edit the FTK business services configuration file and add the following line:

<add key="OverrideSystemCulture" value="en-us"/>

Once that is done, restart Business Services. This will display English strings in the console when using a Chinese environment. (38031)

## <span id="page-7-0"></span>AD Product Virtualization and Cloud Guidelines

### *Overview*

This document outlines the support boundaries and procedures for supporting virtualized environments with AccessData software.

#### *Introduction*

While virtual machines have not traditionally been supported with AD Products; the fact is that most customers – small/medium business as well as large enterprise have rapidly moved away from a 1:1 server configuration for their workloads. Running virtual machines and sharing the resources have long been a way to maximize the investment of computing resources.

*A virtual machine / virtualized environment that is properly configured will work as reliably, and perform essentially the same as a physical server with dedicated resources.*

#### *Supported Virtual Environments*

AccessData products are certified, and will work on the following Hypervisors and Cloud Based Environments:

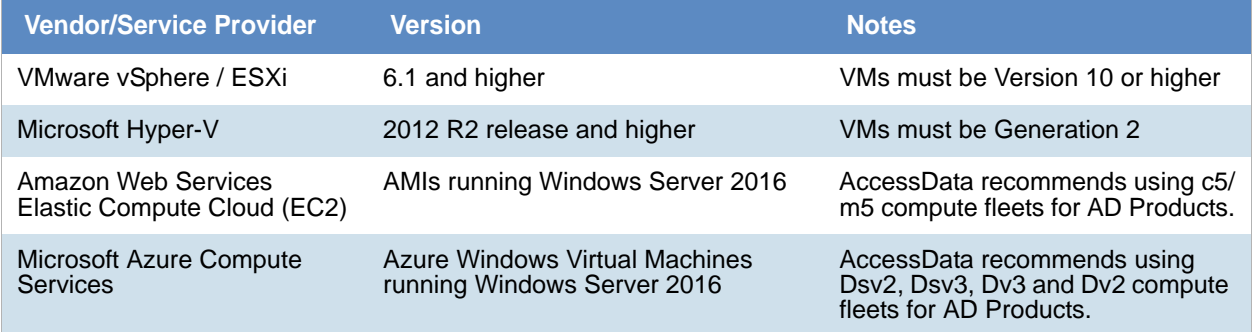

AccessData realizes there are other options for your cloud compute and virtualization infrastructure, however our products have not been tested on them for functionality and will not support providers and infrastructure outside of the guidance listed above.

### *Support Boundaries*

AccessData will support its products in a virtual environment running on supported operating systems and environments by both the Vendor/manufacturer and AccessData.

Our software is designed and tested to work on various versions of Microsoft Windows, and our support strategy is based upon these being in compliance with vendor support and EOL Matrices.

AccessData does require that all of a customer(s) virtual resources are configured in alignment with our best practices and configuration work flow as outlined in our product documentation or as specified by our support team(s).

This includes ensuring that Virtual Machine resources are statically set and not dynamically set, nor controlled by the hypervisor – This applies specifically to the Processor Allocation, RAM, and Block Storage for a virtual machine to ensure they never go below a minimum threshold as outlined in our configuration guidelines.

#### *Support Exclusions*

- Underlying Network Performance problems on a Virtual switch
- Underlying disk performance problems on a virtual machine and/or host
- Connectivity to storage beyond ensuring AccessData's products can connect to their resource(s)
- Non AccessData software issues (e.g. Microsoft SQL Server)
- Clustering / High Availability / Resiliency software
- Protocol specific errors, including *but not limited to*
	- iSCSI Protocol Errors
	- **VLAN** Tagging
	- Virtual Machine Queue(s) (VMQ) on 10 GB Networks
	- Attempting to mount volumes over Network File System(s) (NFS)
- Under provisioning/configuration errors on a virtual machine.

#### *Links and Resources*

Microsoft Windows Server Product Lifecycle:

<https://support.microsoft.com/en-us/lifecycle/search/1163>

VMware Lifecycle Product Matrix:

<https://www.vmware.com/content/dam/digitalmarketing/vmware/en/pdf/support/product-lifecycle-matrix.pdf>

*\*\*Note\*\* Not All products are guaranteed to work with all products from a specific vendor!*

## KFF

- The KFF Server now uses the Apache Cassandra database. The version of Cassandra being used requires 64-bit Java 8. No other version of Java (7 or 9) is currently supported.
	- To install Java, go to: https://java.com/en/download/windows-64bit.jsp
	- If you are using a 32-bit browser, you may automatically download the 32-bit version. You must use the 64-bit version.
- [Make sure that you use the latest version of the KFF Server.](https://accessdata.com/product-download)  [See](https://accessdata.com/product-download) https://accessdata.com/product-download > *Known File Filter 5.6 and up*.
- When configuring the location of the KFF Server, the location setting in the Cassandra.yaml must match the two configuration settings in eDiscovery. For example, if one lists the KFF Server location as localhost, they must all use localhost. If one uses the IP address, they must all use the IP address. See the *KFF Installation Guide* [that you can download at](https://accessdata.com/product-download) [h](https://accessdata.com/product-download)ttps://accessdata.com/product-download > *Known File Filter 5.6 and up*.
- When importing data using the KFF Import Utility, make sure that you get a confirmation that the import is complete before processing data using that KFF data. This is particularly important when importing NSRL data that takes some time to import.

## Updated Imager and AD1 Files

Any AD1 created by FTK/Summation/eDiscovery 6.0 or later can only be opened with Imager 3.4.0 or later.

Imager 3.4 can be freely download from the AD website: http://accessdata.com/product-download

Using an older version of Imager will result in an "Image detection failed" error.

This happens because the AD1 format was enhanced to support forward compatibility between AccessData applications. Newer AD1 files have a version 4 in the header instead of 3.

## Known Issues for this Release

- When a PDF is password protected, the filtered text cannot be extracted. Randon characters are displayed in the *Filtered Text* view rather than a warning that the text could not be extracted. (8679)
- If Port 80 is blocked on the server, the Web Console does not load and no error is displayed. (10087)

## Comments?

We value all feedback from our customers. Please contact us at *[support@accessdata.com](mailto:support@accessdata.com)*, or send documentation issues to *documentation@accessdata.com.*

## <span id="page-10-0"></span>AccessData Legal Information

Document date: November 16, 2018

#### Legal Information

©2018 AccessData Group, Inc. All rights reserved. No part of this publication may be reproduced, photocopied, stored on a retrieval system, or transmitted without the express written consent of the publisher.

AccessData Group, Inc. makes no representations or warranties with respect to the contents or use of this documentation, and specifically disclaims any express or implied warranties of merchantability or fitness for any particular purpose. Further, AccessData Group, Inc. reserves the right to revise this publication and to make changes to its content, at any time, without obligation to notify any person or entity of such revisions or changes.

Further, AccessData Group, Inc. makes no representations or warranties with respect to any software, and specifically disclaims any express or implied warranties of merchantability or fitness for any particular purpose. Further, AccessData Group, Inc. reserves the right to make changes to any and all parts of AccessData software, at any time, without any obligation to notify any person or entity of such changes.

You may not export or re-export this product in violation of any applicable laws or regulations including, without limitation, U.S. export regulations or the laws of the country in which you reside.

AccessData Group, Inc. 588 West 400 South Suite 350 Lindon, UT 84042 USA

.

#### AccessData Trademarks and Copyright Information

The following are either registered trademarks or trademarks of AccessData Group, Inc. All other trademarks are the property of their respective owners

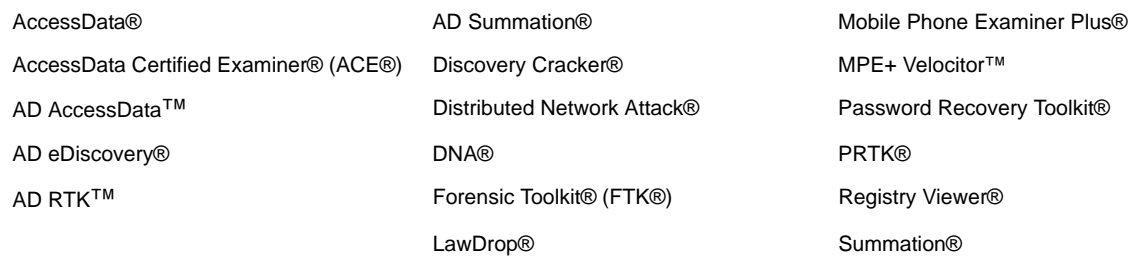

A trademark symbol (®, ™, etc.) denotes an AccessData Group, Inc. trademark. With few exceptions, and unless otherwise notated, all third-party product names are spelled and capitalized the same way the owner spells and capitalizes its product name. Third-party trademarks and copyrights are the property of the trademark and copyright holders. AccessData claims no responsibility for the function or performance of third-party products.

Third party acknowledgements:

- AFF® and AFFLIB® Copyright® 2005, 2006, 2007, 2008 Simson L. Garfinkel and Basis Technology Corp. All rights reserved. Copyright © 2005 - 2009 Ayende Rahien
- FreeBSD ® Copyright 1992-2011. The FreeBSD Project.
- BSD License:

Copyright (c) 2009-2011, Andriy Syrov. All rights reserved. Redistribution and use in source and binary forms, with or without modification, are permitted provided that the following conditions are met: Redistributions of source code must retain the above copyright notice, this list of conditions and the following disclaimer; Redistributions in binary form must reproduce the above copyright notice, this list of conditions and the following disclaimer in the documentation and/or other materials provided with the distribution; Neither the name of Andriy Syrov nor the names of its contributors may be used to endorse or promote products derived from this software without specific prior written permission. THIS SOFTWARE IS PROVIDED BY THE COPYRIGHT HOLDERS AND CONTRIBUTORS "AS IS" AND ANY EXPRESS OR IMPLIED WARRANTIES, INCLUDING, BUT NOT LIMITED TO, THE IMPLIED WARRANTIES OF MERCHANTABILITY AND FITNESS FOR A PARTICULAR PURPOSE ARE DISCLAIMED. IN NO EVENT SHALL THE COPYRIGHT OWNER OR CONTRIBUTORS BE LIABLE FOR ANY DIRECT, INDIRECT, INCIDENTAL, SPECIAL, EXEMPLARY, OR CONSEQUENTIAL DAMAGES (INCLUDING, BUT NOT LIMITED TO, PROCUREMENT OF SUBSTITUTE GOODS OR SERVICES; LOSS OF USE, DATA, OR PROFITS; OR BUSINESS INTERRUPTION) HOWEVER CAUSED AND ON ANY THEORY OF LIABILITY, WHETHER IN CONTRACT, STRICT LIABILITY, OR TORT (INCLUDING NEGLIGENCE OR OTHERWISE) ARISING IN ANY WAY OUT OF THE USE OF THIS SOFTWARE, EVEN IF ADVISED OF THE POSSIBILITY OF SUCH DAMAGE.

WordNet License:

This license is available as the file LICENSE in any downloaded version of WordNet. WordNet 3.0 license: (Download)

WordNet Release 3.0 This software and database is being provided to you, the LICENSEE, by Princeton University under the following license. By obtaining, using and/or copying this software and database, you agree that you have read, understood, and will comply with these terms and conditions.: Permission to use, copy, modify and distribute this software and database and its documentation for any purpose and without fee or royalty is hereby granted, provided that you agree to comply with the following copyright notice and statements, including the disclaimer, and that the same appear on ALL copies of the software, database and documentation, including modifications that you make for internal use or for distribution. WordNet 3.0 Copyright 2006 by Princeton University. All rights reserved. THIS SOFTWARE AND DATABASE IS PROVIDED "AS IS" AND PRINCETON UNIVERSITY MAKES NO REPRESENTATIONS OR WARRANTIES, EXPRESS OR IMPLIED. BY WAY OF EXAMPLE, BUT NOT LIMITATION, PRINCETON UNIVERSITY MAKES NO REPRESENTATIONS OR WARRANTIES OF MERCHANT-ABILITY OR FITNESS FOR ANY PARTICULAR PURPOSE OR THAT THE USE OF THE LICENSED SOFTWARE, DATABASE OR DOCUMENTATION WILL NOT INFRINGE ANY THIRD PARTY PATENTS, COPYRIGHTS, TRADEMARKS OR OTHER RIGHTS. The name of Princeton University or Princeton may not be used in advertising or publicity pertaining to distribution of the software and/or database. Title to copyright in this software, database and any associated documentation shall at all times remain with Princeton University and LICENSEE agrees to preserve same.

XMLmind XSL-FO Converter Professional Edition Developer License Agreement: **Distribution** 

Licensee may not distribute with the Application any component of the Software other than the binary class library (xfc.jar) for the JavaTM version and the Dynamic Link Library file (xfc.dll) for the .NET version.

Licensee shall include the following copyright notice: "XMLmind XSL-FO Converter Copyright © 2002- 2009 Pixware SARL", with every copy of the Application. This copyright notice may be placed together with Licensee's own copyright notices, or in any reasonably visible location in the packaging or documentation of the Application.

Licensee may use, distribute, license and sell the Application without additional fees due to Licensor, subject to all the conditions of this License Agreement.

- ["Amazon Web Services", "AWS" "AWS Aurora" "AWS Relational Database Service" are trademarks of](https://aws.amazon.com/aispl/trademark-guidelines/)  [Amazon.com, Inc. or its affiliates in the United States and/or other countries and is used with permission](https://aws.amazon.com/aispl/trademark-guidelines/)  https://aws.amazon.com/aispl/trademark-guidelines/.
- Apache(r), Apache Cassandra and the flame logo is a registered trademark of the Apache Software Foundation in the United States and/or other countries. No endorsement by the Apache Software Foundation is implied by the use of these marks.